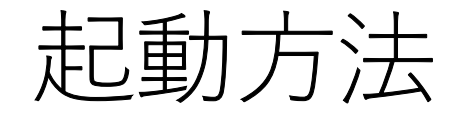

- PC左側の電源ボタンを押す(LEDがゆっくり点灯しているボタン) **走己重力 方 法**<br>• PC左側の電源ボタンを押す(LEDがゆっくり点灯して!<br>• 下から上に引っ張る<br>• PIN「0004」<br>• FSGOLFを起動<br>• 右上に 【<sup>接続</sup>】を確認<br>• 様続でない場合は、右下のWifiアイコンでM2R-001170<br>• 「プレイモード」を選択
- 下から上に引っ張る
- PIN  $\lceil 0004 \rceil$
- FSGOLFを起動
- •右上に 接続 を確認
	- 接続でない場合は、右下のWifiアイコンでM2R-001170
- 「プレイモード」を選択
- 右下の「クイックスタート」を選択
- 「d公園の電源がメンを打す(LLDガルリへも点灯しているがメント<br>• 下から上に引っ張る<br>• PIN「0004」<br>• FSGOLFを起動<br>• 右上に「<sup>接続</sup>」を確認<br>• 右上に「<sup>接続</sup>」を選択<br>• 右下の「クイックスタート」を選択<br>• 右下の「クイックスタート」を選択<br>• 右上が<mark>「準備完了」</mark>になっていれば打てる状態です •右上が 準備完了 になっていれば打てる状態です

## 再起動方法

- カメラの撮影が始まらない
- | 準備完了 | になるのが遅い
- など、動作が不安定な場合は
- FlightScope本体の再起動
	- 背面左下のボタンを長押し
	- 前面の小さな■のLEDが2つ消灯
	- 再度、背面左下のボタンを長押し→ピピっと音がなり再起動
	- 前面の小さな■のLEDが再び2つ緑と赤に点灯
- PCの場合は、下から上に引っ張る
- ウィンドウズマークを押して、右側の電源アイコンをタップしてか ら再起動を選択